# Заполнение бланков ЕГЭ:

Государственная (итоговая) аттестация выпускников 11-х классов в форме и по материалам ЕГЭ.

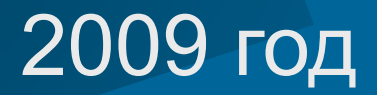

**• 1. Бланк регистрации. Состоит из трех частей – верхней, средней и нижней.**

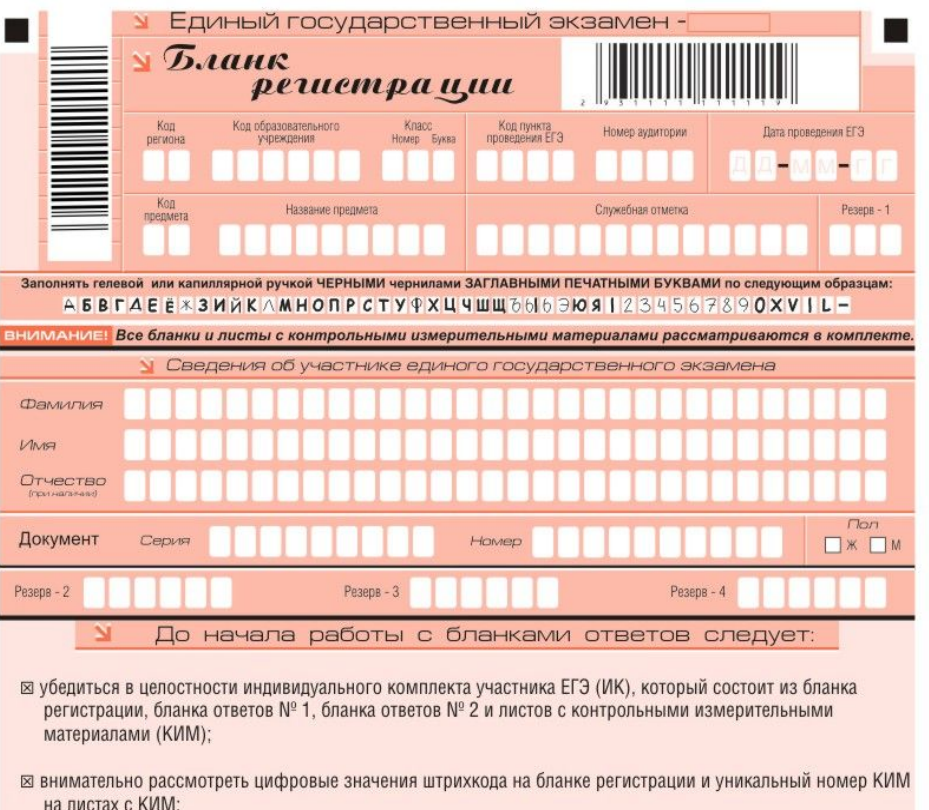

- ⊠ удостовериться в том, что на конверте отражены цифровые значения штрихкода бланка регистрации и уникальный номер КИМ Вашего ИК;
- ⊠ удостоверившись, что указанные цифровые значения совпали, необходимо поставить свою подпись в специально отведенном для этого поле на бланке регистрации и бланке ответов № 1;
- ⊠ в случае несовпадения указанных цифровых значений следует обратиться к организатору в аудитории и получить другой ИК.

С порядком проведения единого государственного экзамена ознакомлен(-а). Совпадение цифровых значений штрихкода на бланке регистрации и уникального Подпись участника ЕГЭ строго внутри окошка номера КИМ с соответствующими значениями на конверте ИК подтверждаю.

Заполняется ответственным организатором в аудитории:

Удален с экзамена в связи с удален с экзамена в связи с<br>нарушением порядка проведения ЕГЭ Не закончил экзамен по уважительной причине

### 1.**Бланк регистрации Состоит из трех частей** – **верхней**, **средней и нижней**.

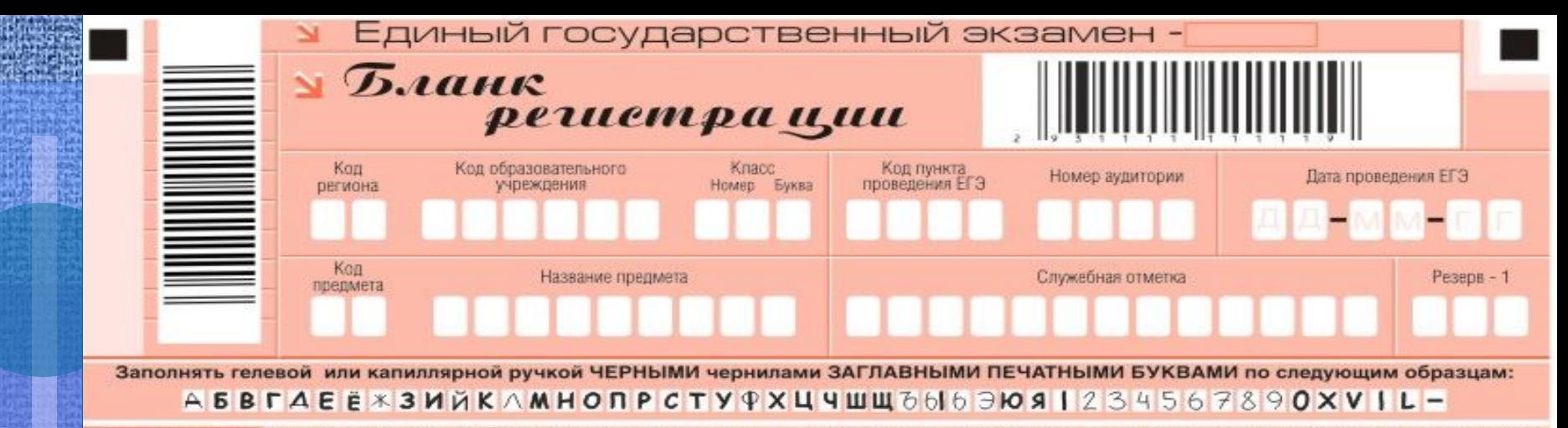

вним дние! Все бланки и листы с контрольными измерительными материалами рассматриваются в комплекте.

•вертикальный рихкод, •горизонтальный рихкод и его цифровоезначение.

- код региона,
- код образовательного учреждения,
- номер и буква класса , (участником ЕГЭ выпускником прошлых лет или поступающим в ссуз/вуз не заполняется),
- код пункта проведения ЕГЭ,
- номер аудитории в пункте проведения ЕГЭ,
- дата проведения ЕГЭ,
- код предмета,
- название предмета,
- поля для служебного использования (поля «Служебная отметка», «Резерв-1»).

Код региона - 50, код ППЭ - 0908, код ОУ: ОУ№7 – 000905, «Дубна» - 000913, МОПЭК 67 – 000917, Возможность – 000915.

• Служебная отметка- • Резерв 1-

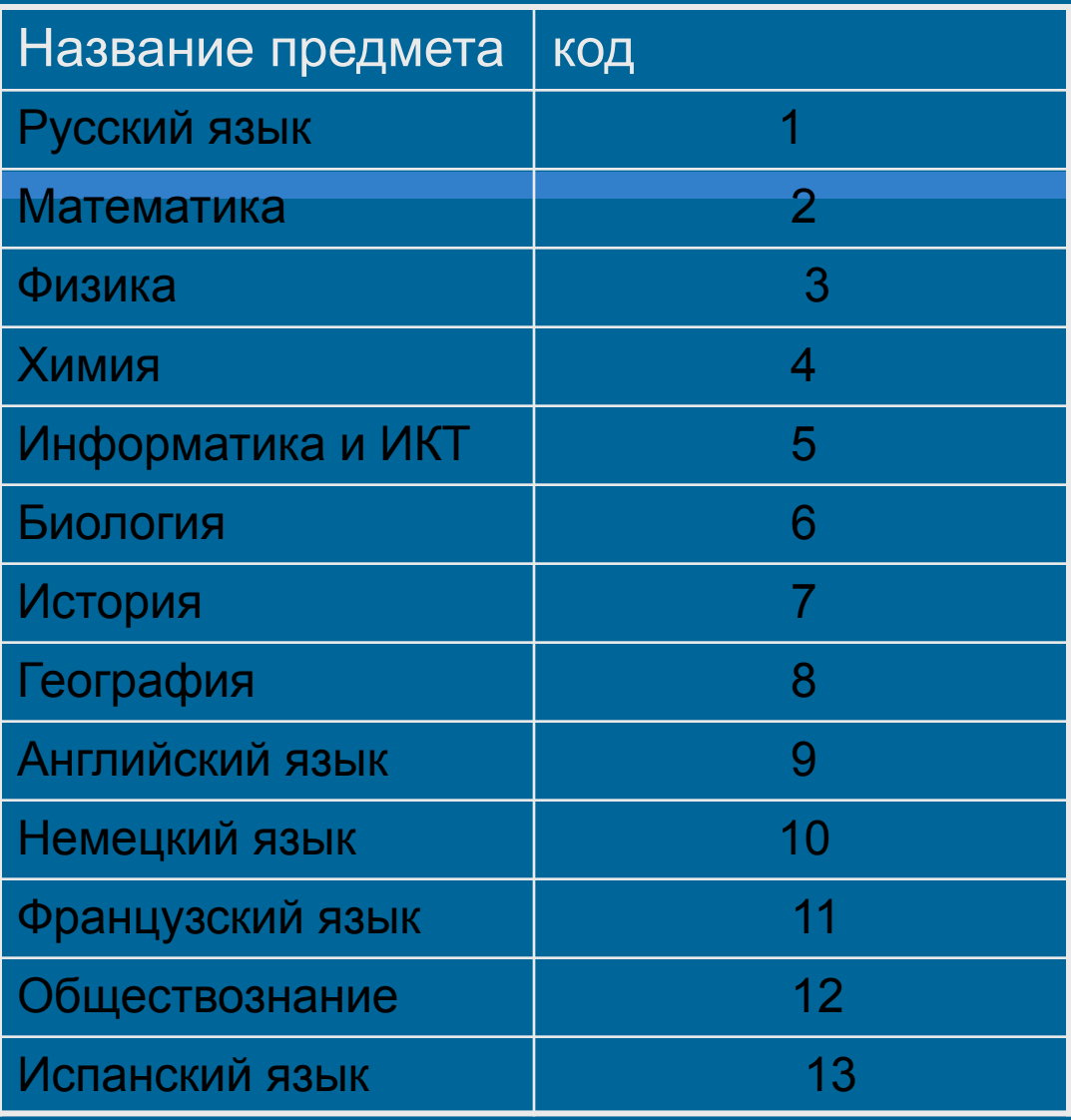

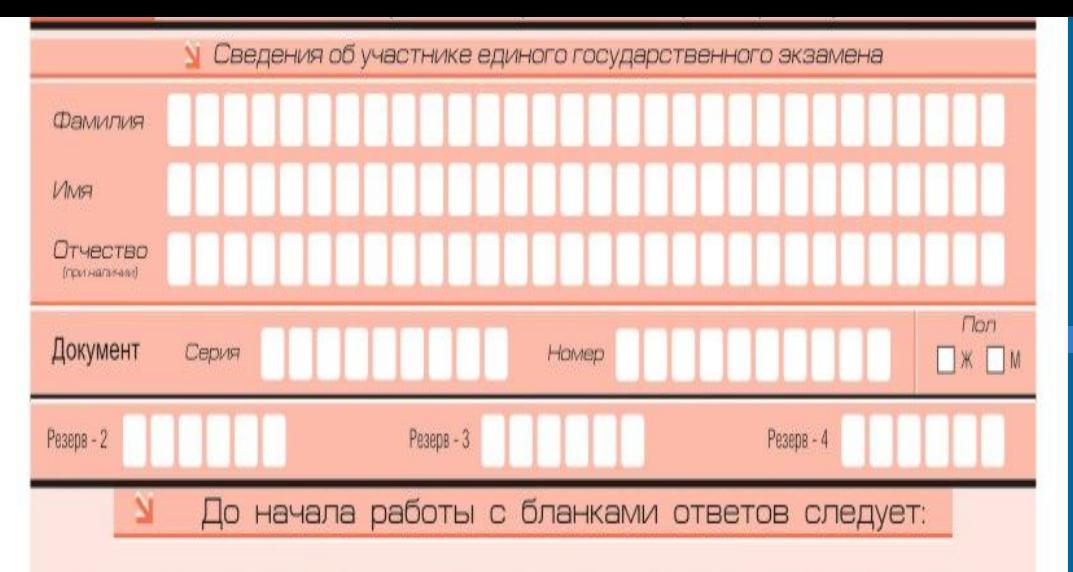

- ⊠ убедиться в целостности индивидуального комплекта участника ЕГЭ (ИК), который состоит из бланка регистрации, бланка ответов № 1, бланка ответов № 2 и листов с контрольными измерительными материалами (КИМ);
- ⊠ внимательно рассмотреть цифровые значения штрихкода на бланке регистрации и уникальный номер КИМ на листах с КИМ:
- ⊠ удостовериться в том, что на конверте отражены цифровые значения штрихкода бланка регистрации и уникальный номер КИМ Вашего ИК:
- ⊠ удостоверившись, что указанные цифровые значения совпали, необходимо поставить свою подпись в специально отведенном для этого поле на бланке регистрации и бланке ответов № 1;
- ⊠ в случае несовпадения указанных цифровых значений следует обратиться к организатору в аудитории и получить другой ИК.

С порядком проведения единого государственного экзамена ознакомлен(-а). Совпадение цифровых значений штрихкода на бланке регистрации и уникального Подпись участника ЕГЭ строго внутри окошка номера КИМ с соответствующими значениями на конверте ИК подтверждаю.

•фамилия, имя, отчество (при наличии),

• серия и номер документа (без пробела), удостоверяющего личность,

• пол,

- поля для служебного использования (поля «Резерв-2», «Резерв-3», «Резерв-4»),
- краткая инструкция по определению целостности ИК участника ЕГЭ, •поле для подписи участника ЕГЭ.

Резерв2 резерв 3 резерв 4• Расположены поля, заполняемые ответственным организатором в аудитории в случаях, если участник удален с экзамена в связи с нарушением порядка проведения ЕГЭ или не закончил экзамен по уважительной причине, а также поле для подписи ответственного организатора.

Заполняется ответственным организатором в аудитории: Удален с экзамена в связи с Не закончил экзамен по нарушением порядка проведения ЕГЭ уважительной причине Подпись отнесственного организатора-CTOOT > BHVTOH OKONNE

- Заполнение полей организатором в аудитории обязательно, если участник ЕГЭ удален с экзамена в связи с нарушением порядка проведения ЕГЭ или не закончил экзамен по уважительной причине.
- Отметка организатора в аудитории заверяется подписью организатора в специально отведенном для этого поле бланка регистрации участника ЕГЭ, а также фиксируется в протоколе проведения экзамена в аудитории.

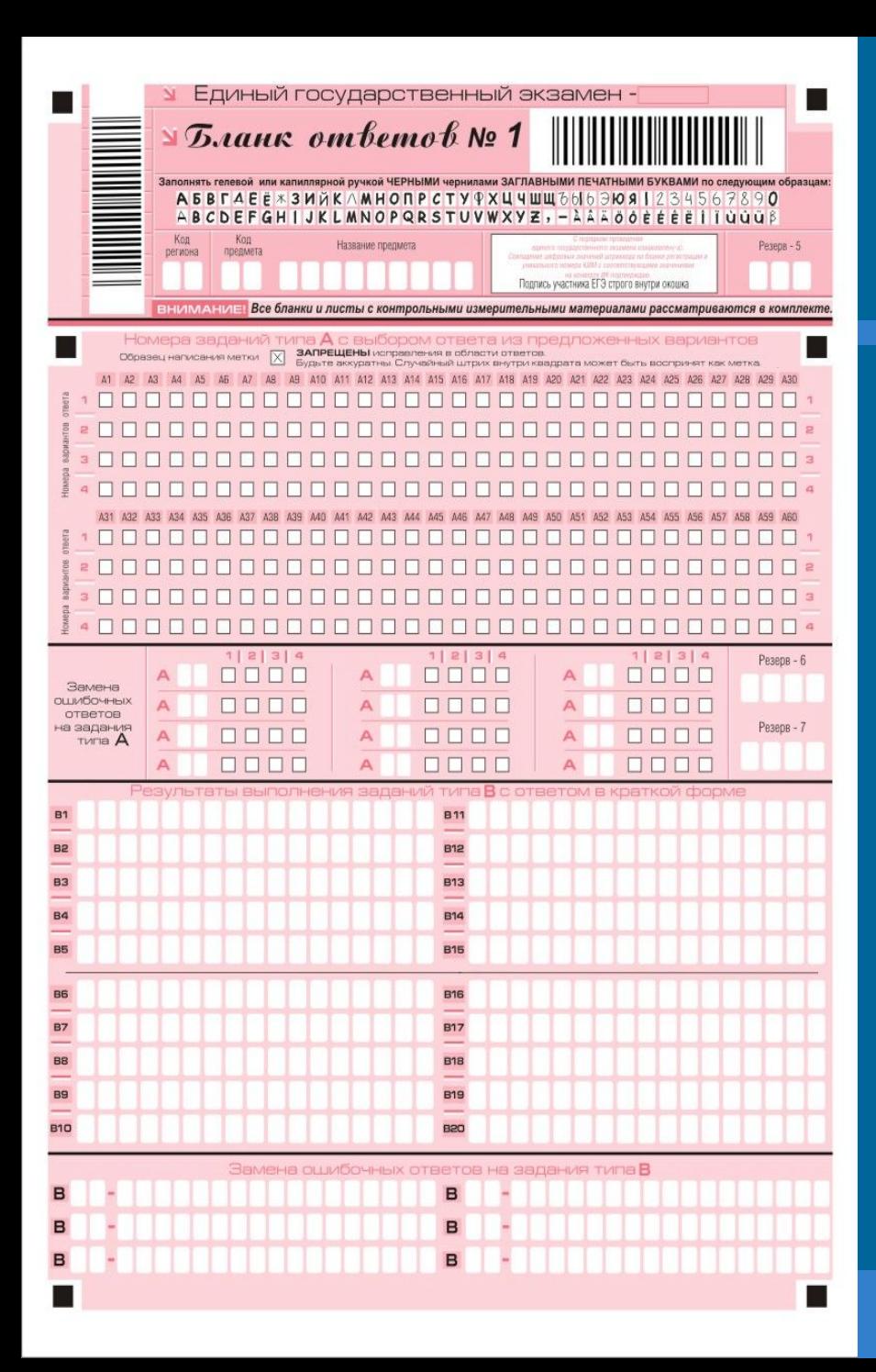

## **2. Бланк ответов № 1**

состоит из трех частей: -верхней, -средней, -нижней.

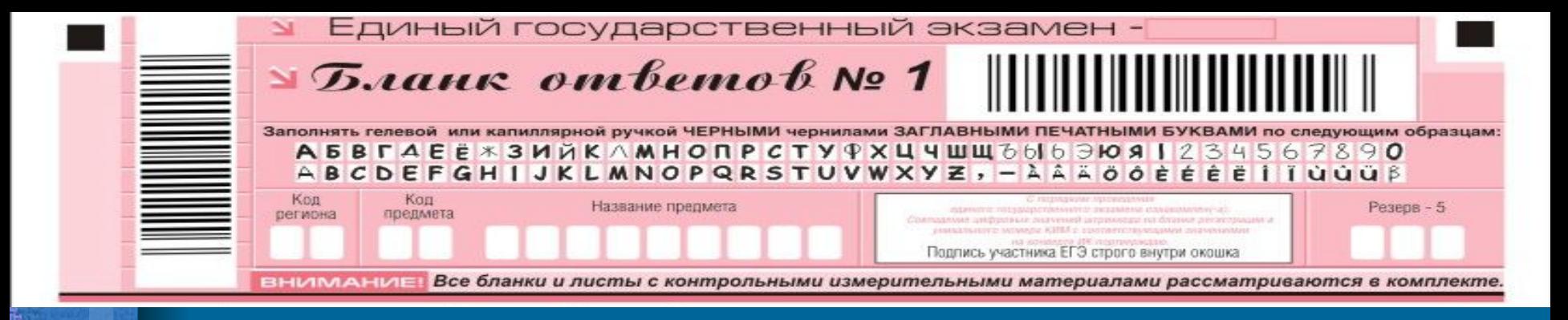

- •год проведения экзамена (данное поле заполняется типографским способом),
- вертикальный и горизонтальный
- штрихкоды,
- •образец написания символов при заполнении бланка.
- поля для указания следующей информации:
- код региона,
- код предмета,
- название предмета,
- поле для подписи участника ЕГЭ,
- поле для служебного использования («Резерв-5»).

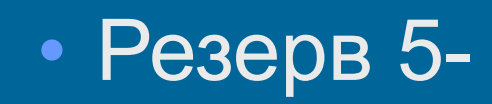

長崎 (長崎)

最も損

大学 こうしょう

1

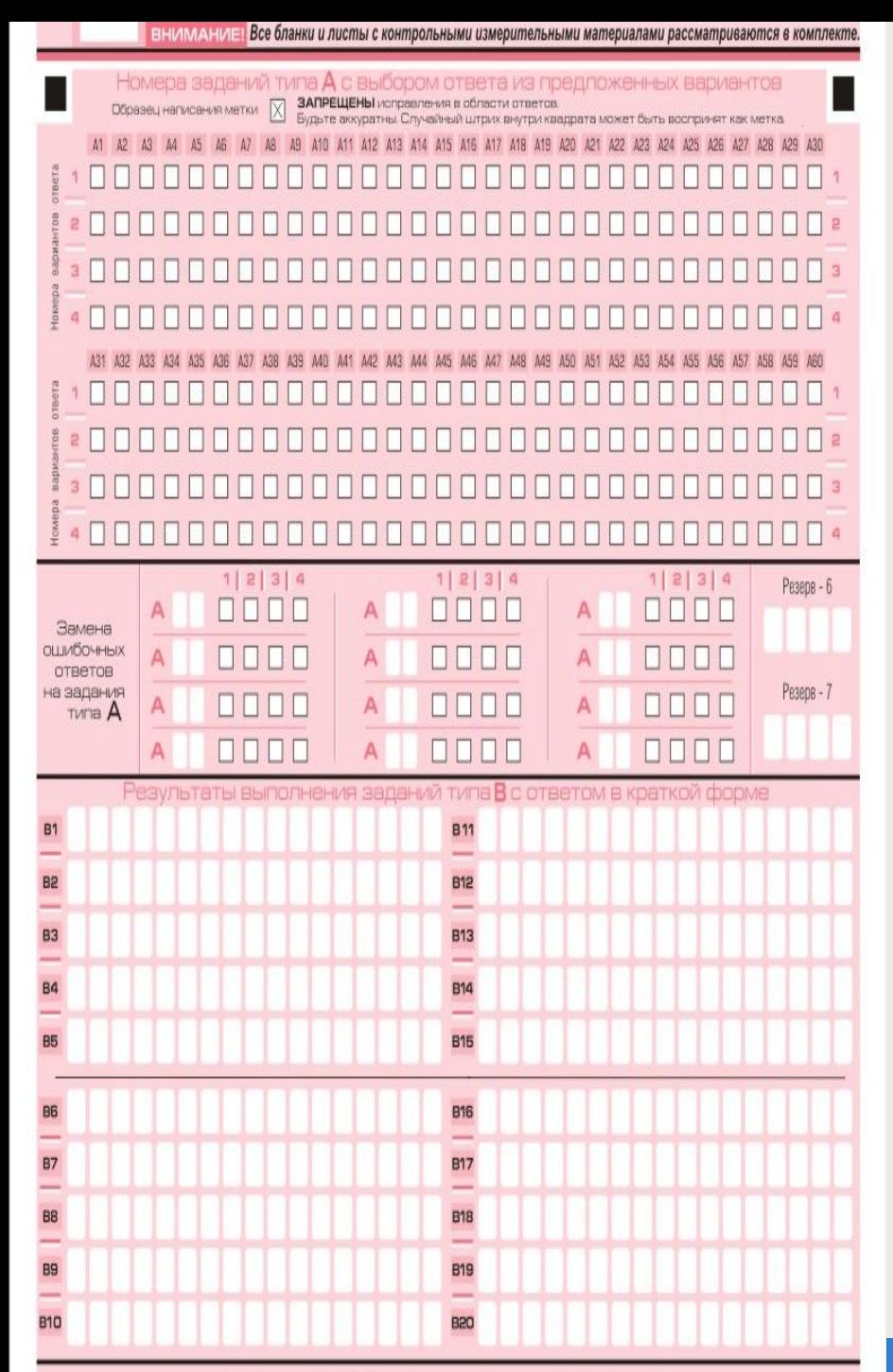

*В средней части бланка ответов № 1 расположены:* **-поля для записи ответов на задания типа А** (с выбором ответа из предложенных вариантов. Максимальное количество таких заданий – 60. Максимальное число вариантов ответов на каждое задание – 4)

-**поля для замены ошибочных ответов на задания типа А.** (Максимальное число замен ошибочных ответов-12)

- **поля для служебного использования** («Резерв-6», «Резерв-7»)

- **поля для записи результатов выполнения заданий типа В с ответом в краткой форме (слово или число).** (Максимальное количество кратких ответов – 20. Максимальное количество символов в одном ответе  $-17$ ).

• Резерв 6- • Резерв 7**ВНИМАНИЕ!** Все бланки и листы с контрольными измерительными материалами рассматриваются в комплекте.

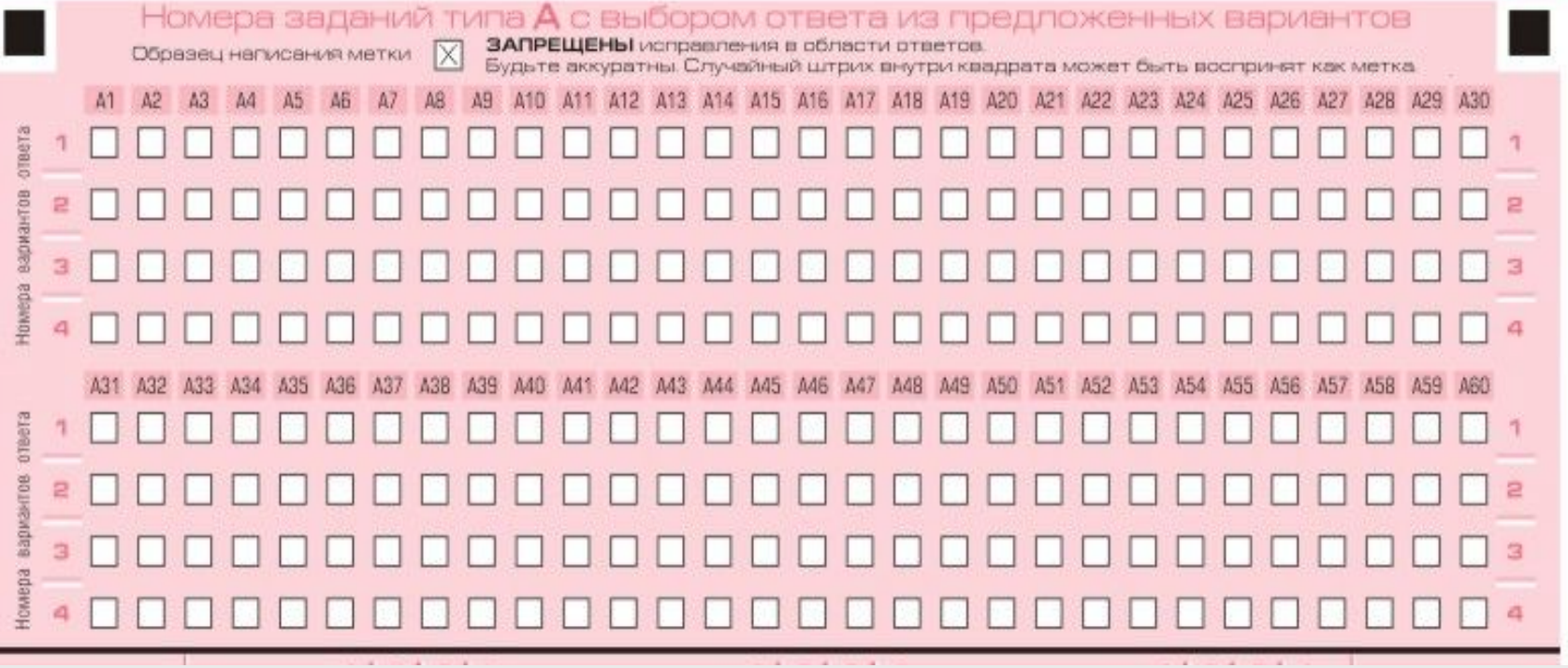

- Под каждым номером задания расположен вертикальный столбик из четырех клеточек. Для того, чтобы отметить номер ответа, который участник ЕГЭ считает правильным, под номером задания он должен поставить метку («крестик») в ту клеточку, номер которой соответствует номеру выбранного им ответа. Образец написания метки приведен на бланке ответов № 1. Для удобства работы клеточки на левом и правом полях бланка ответов № 1 пронумерованы.
- В столбце, соответствующем номеру задания в области ответов на задания типа А, следует делать не более одной метки.

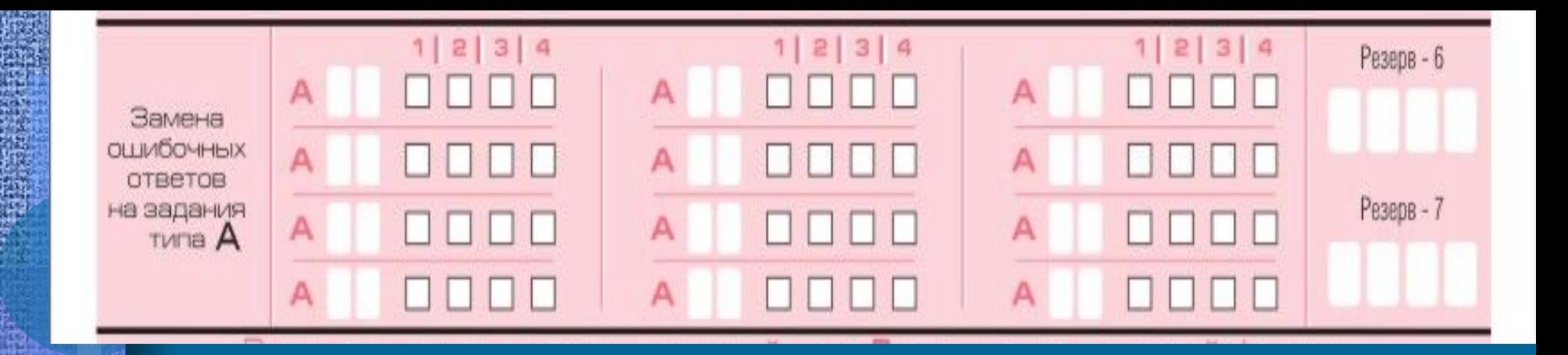

Можно заменить ошибочно отмеченный ответ и поставить другой. Замена ответа осуществляется заполнением соответствующих полей в области замены ошибочных ответов на задания типа А.

Заменить можно не более 12 (двенадцати) ошибочны ответов по всем 20 заданиям типа А. Для этого в соответствующее поле области замены ошибочных ответов на задания типа А следует внести номер ошибочно заполненного задания, а в строку клеточек внести метку верного ответа. В случае если в поля замены ошибочного ответа внесен несколько раз номер одного и того же задания, то будет учитываться последнее исправление (отсчет сверху вниз и слева направо).

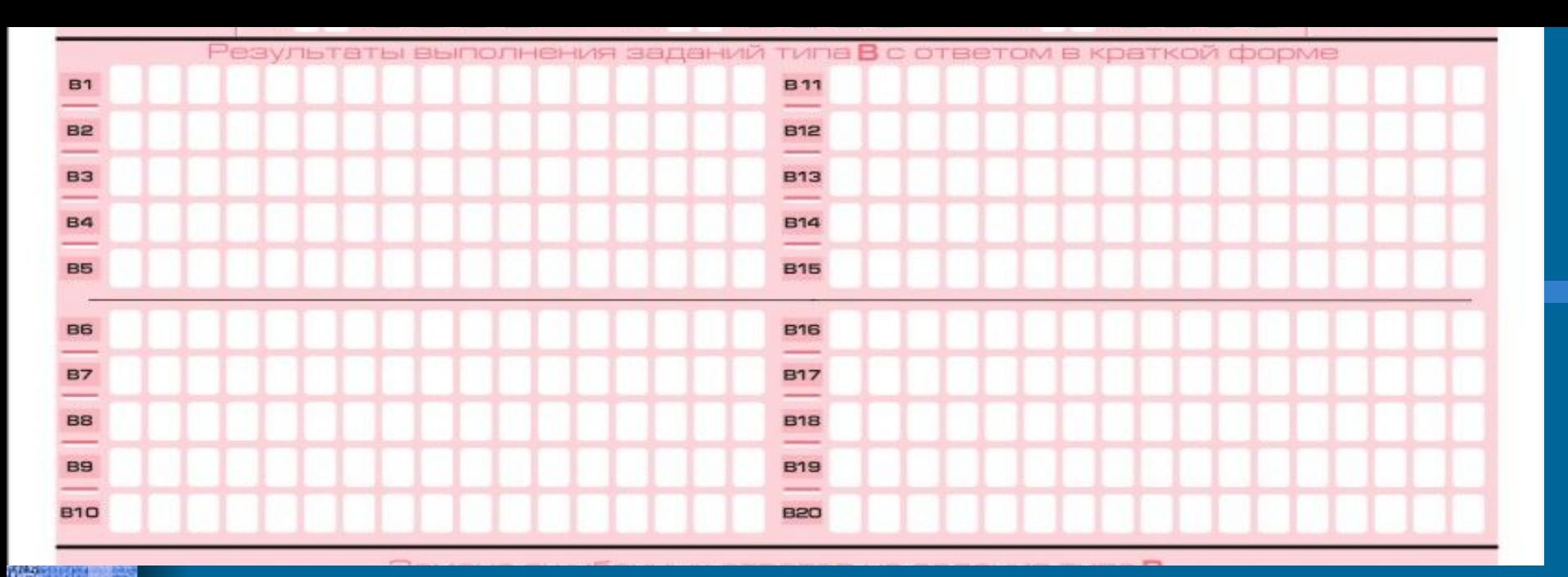

Ниже области замены ошибочных ответов на задания типа А размещены поля для записи ответов на задания типа В (задания с кратким ответом). Максимальное количество ответов – 20 (двадцать). Максимальное количество символов в одном ответе – 17 (семнадцать).

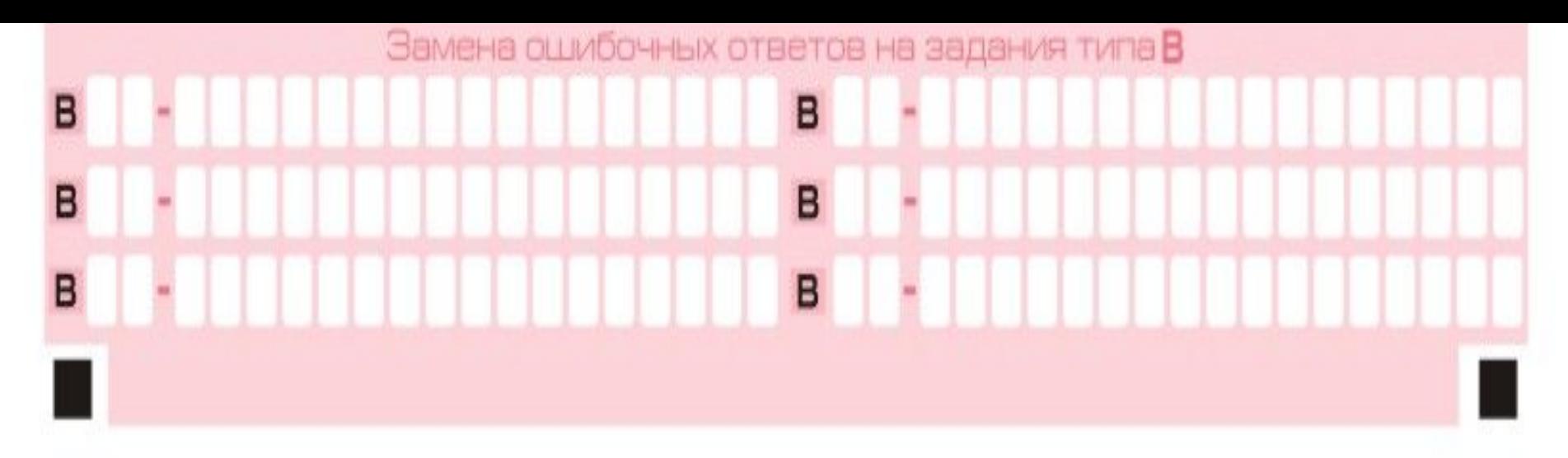

- В нижней части бланка ответов № 1--поля для замены ошибочных ответов назадания типа
	- В. (Максимальное количество замен
- ошибочных ответов 6).
- Для изменения внесенного в бланк ответов № 1 ответа на задание типа В надо в соответствующих полях замены проставить номер исправляемого задания типа В и записать новое значение верного ответа на указанное задание.

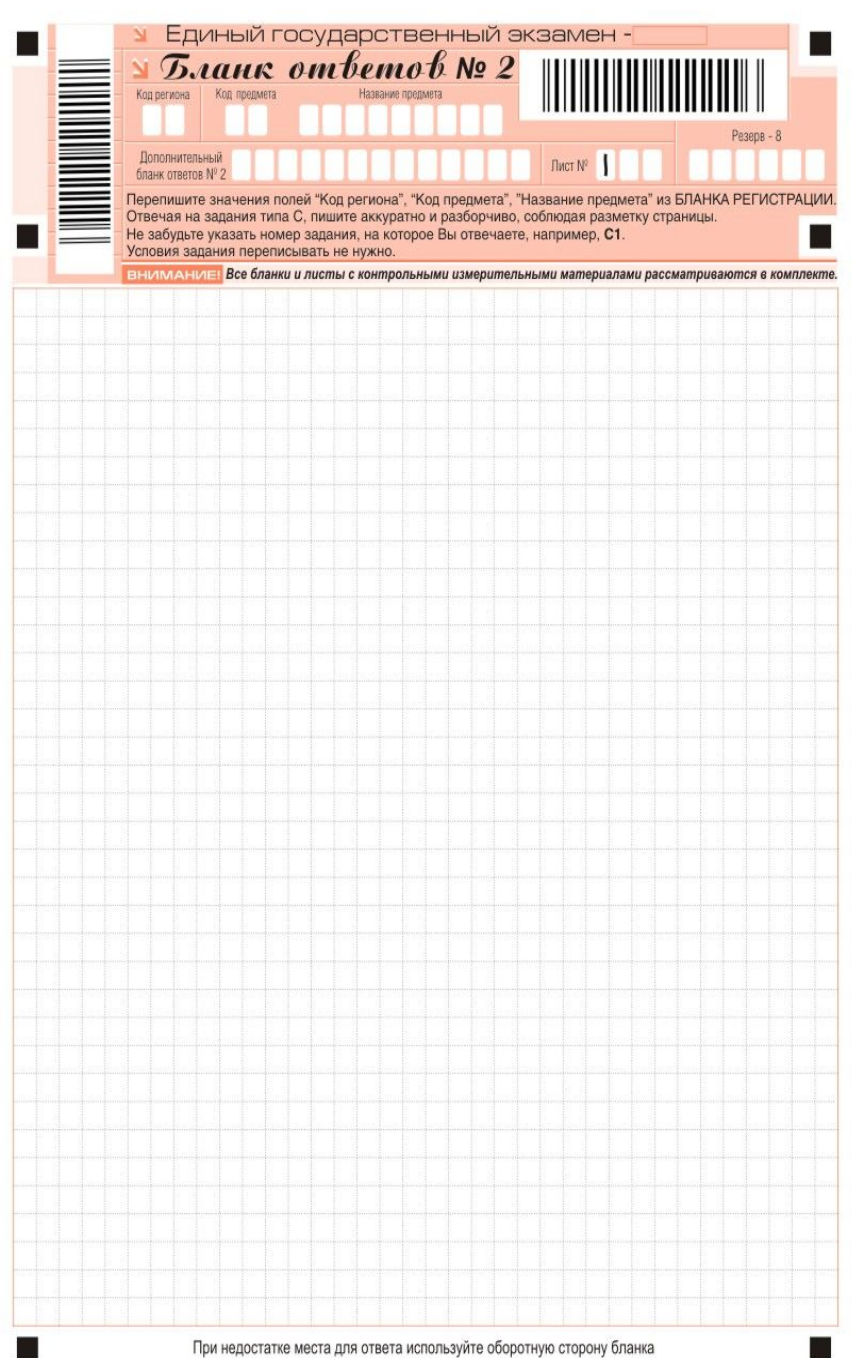

• **3. Бланк ответов №2** Состоит из двух частей – верхней и нижней.

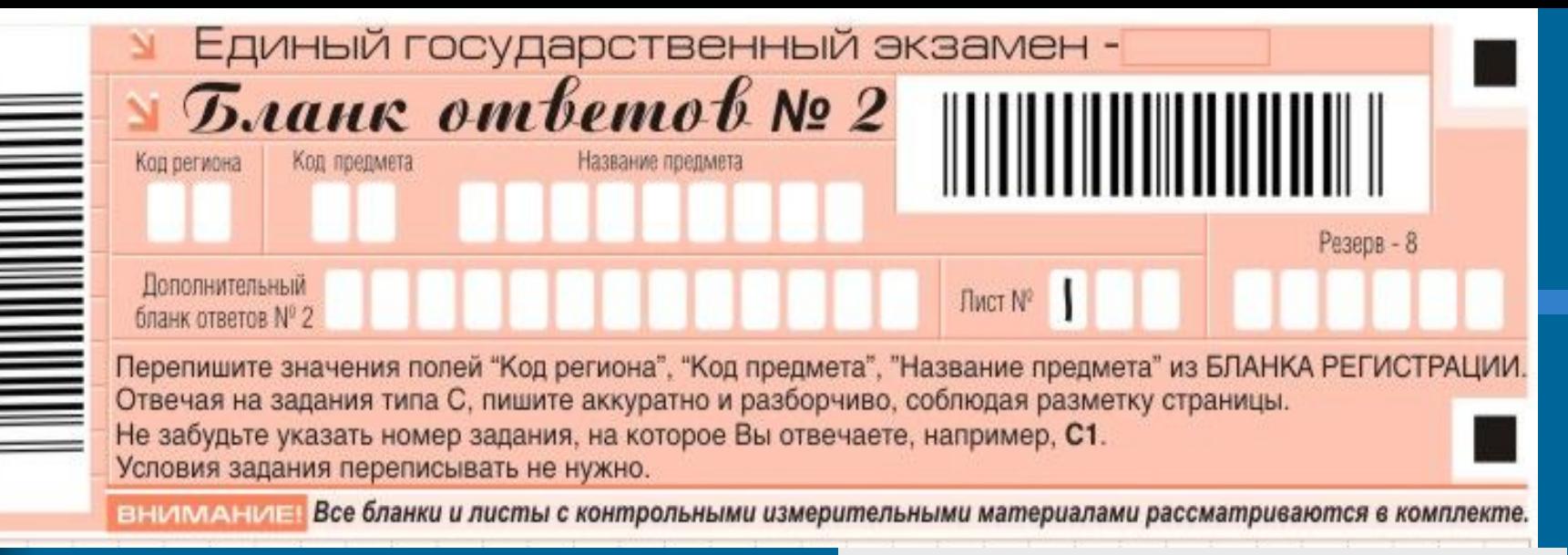

В верхней части бланка ответов № 2 расположено специальное поле после слов «Единый государственный экзамен»), в котором указывается год роведения экзамена (данное поле заполняется типографским способом), имеются вертикальный и горизонтальный штрихкоды.

-Поля для указания :

- кода региона,
- кода предмета,
- названия предмета,

-Поле для записи цифрового значения штрихкода дополнительного бланка ответов №2,

-Поле нумерации листов бланков ответов № 2, -Поле для служебного использования («Резерв-8»).

«Дополнительный бланк ответов № 2» заполняет организатор в аудитории при выдаче дополнительного бланка ответов № 2, вписывая в это поле цифровое значение штрихкода дополнительного бланка ответов No 2 (расположенное под шрихкодом бланка),

который выдается участнику ЕГЭ. Поле «Резерв-8» не заполняется.

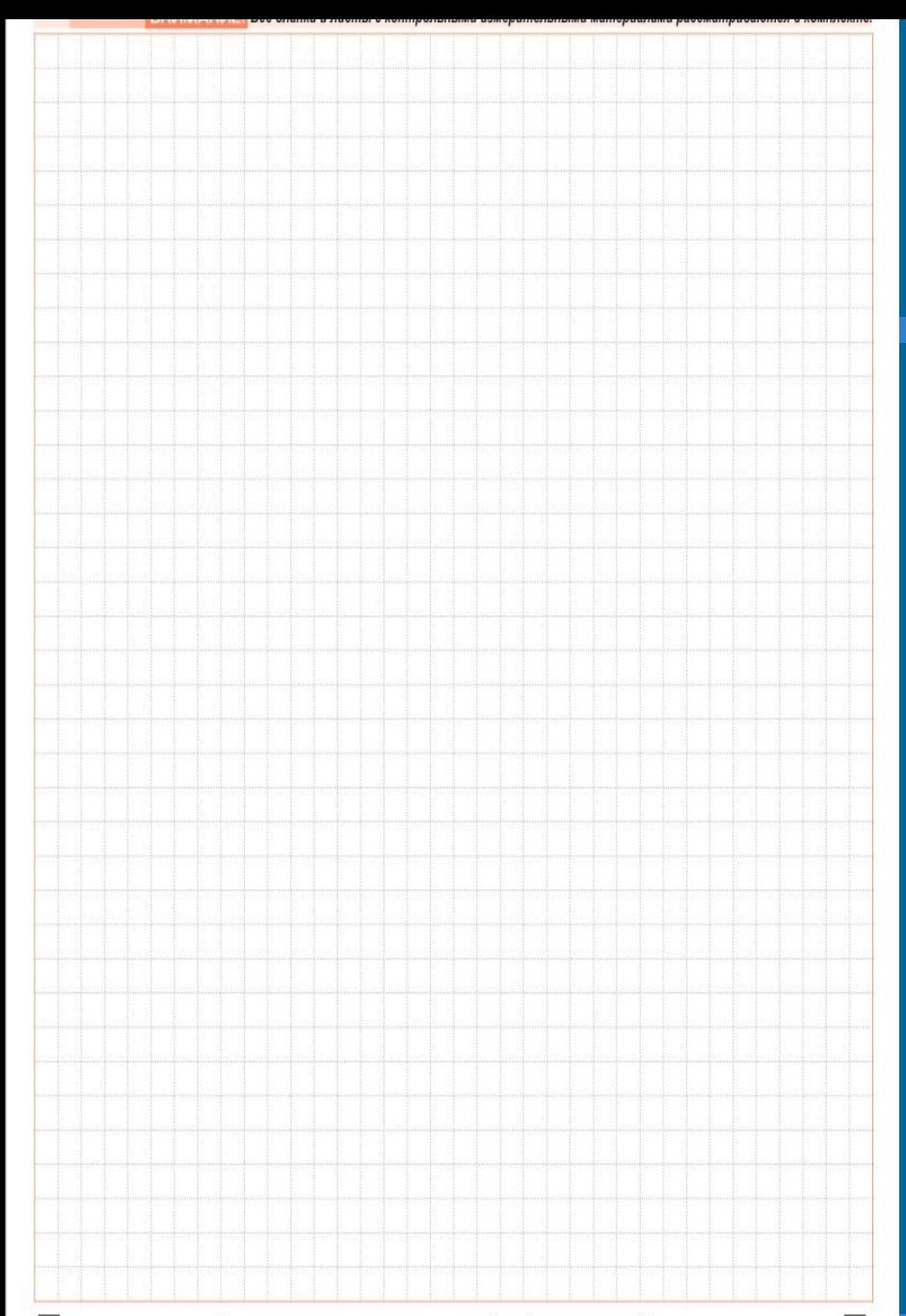

#### Нижняя часть:

• В нижней части бланка расположена область записи ответов на задания с ответом в развернутой форме (на задания типа С). В этой области участник ЕГЭ записывает развернутые ответы на соответствующие задания строго в соответствии с требованиями инструкции к КИМ и отдельным заданиям КИМ.

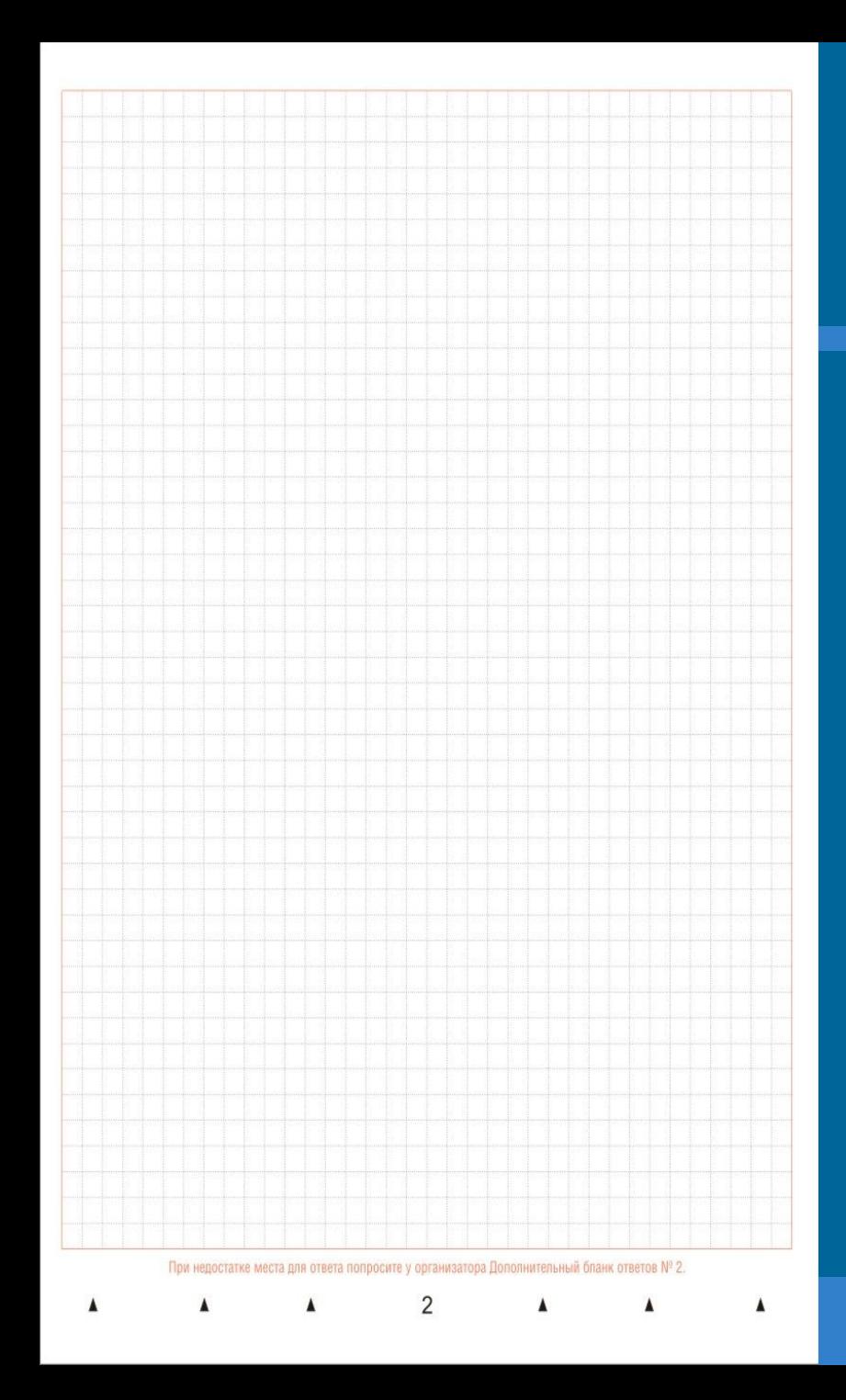

• При недостатке места для ответов на лицевой стороне бланка ответов № 2 участник ЕГЭ может продолжить записи на оборотной стороне бланка, сделав внизу лицевой стороны запись «смотри на обороте». На обратной стороне бланка поле разлиновано пунктирными линиями «в клеточку».

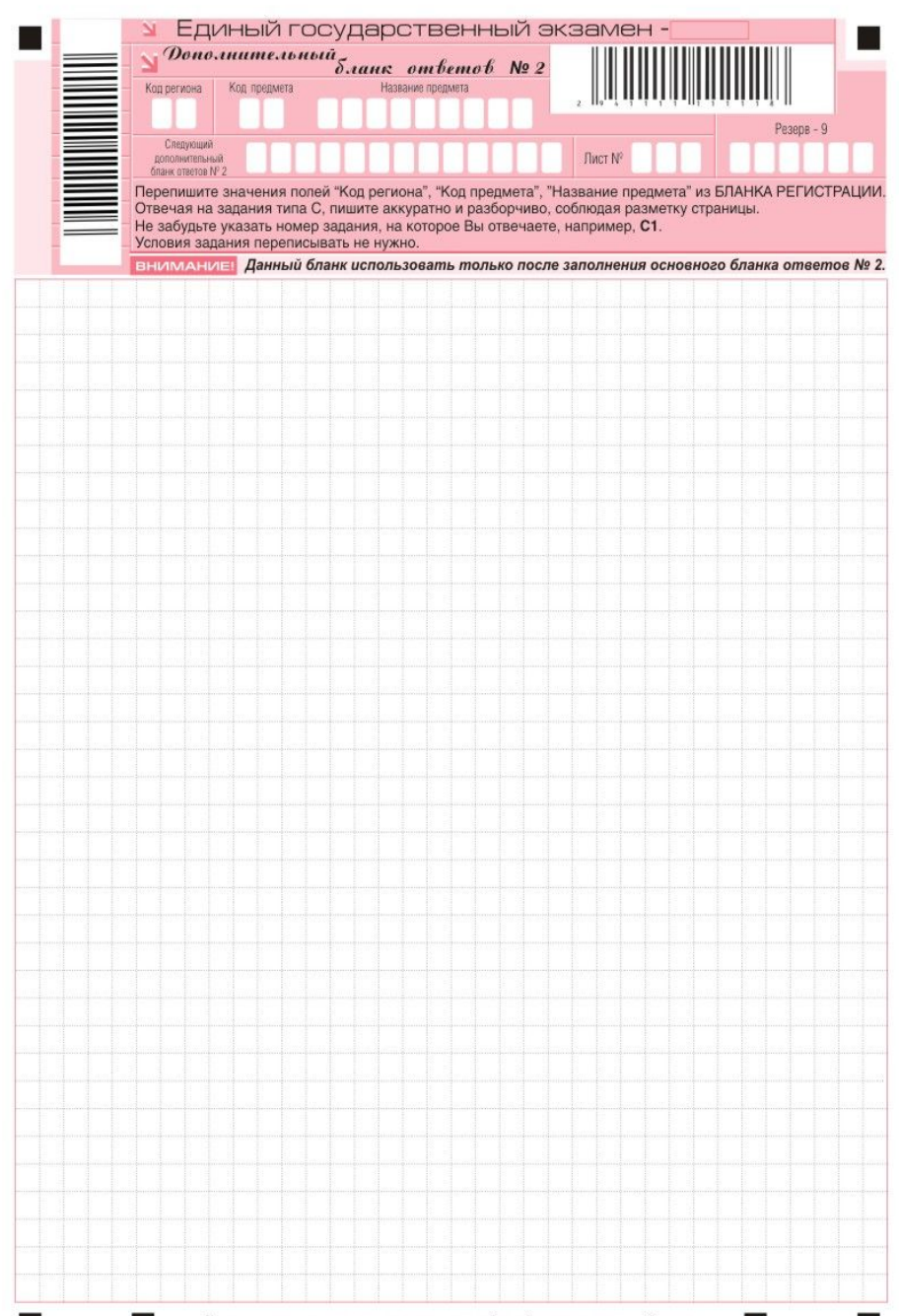

**Дополнительный бланк ответов № 2 предназначен для записи ответов на задания с развернутым ответом.**

### **Дополнительный бланк ответов № 2:**

состоит из двух частей – верхней и нижней.

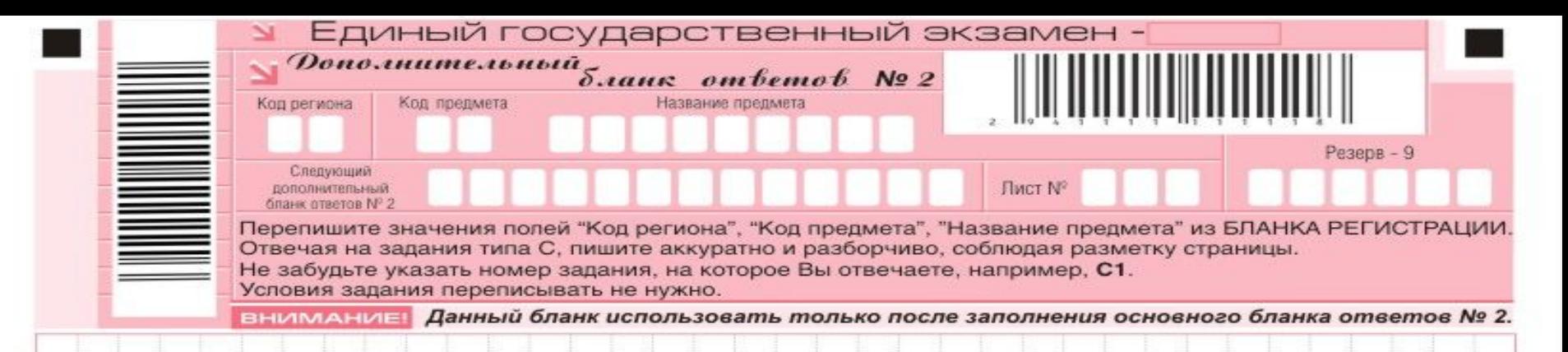

- специальное поле (после слов «Единый государственный экзамен»), в котором указывается год проведения экзамена (данное поле заполняется типографским способом),

- вертикальный штрихкод, горизонтальный штрихкод и его цифровое значение Поля для указания следующей информации:

- код региона,
- код предмета,
- название предмета,
- поле для записи цифрового значения штрихкода следующего дополнительного бланка ответов № 2,
- поле нумерации листов бланков ответов № 2,
- поле для служебного использования («Резерв-9»).

Поля «Следующий дополнительный бланк ответов № 2» и «Лист №» заполняет организатор в аудитории в случае нехватки места для развернутых ответов на основном и ранее выданном дополнительном бланке ответов No 2.

- В поле «Лист №» организатор в аудитории при выдаче дополнительного бланка ответов № 2 вносит порядковый номер листа работы участника ЕГЭ
- (при этом листом № 1 является основной бланк ответов № 2, который участник
- ЕГЭ получил в составе индивидуального комплекта).

• Поле «Следующий дополнительный бланк ответов № 2» заполняется организатором в аудитории при выдаче следующего дополнительного бланка ответов № 2, если участнику ЕГЭ не хватило места на ранее выданных бланках ответов № 2. В этом случае организатор в аудитории вносит в это поле цифровое значение штрихкода следующего дополнительного бланка ответов № 2 (расположенное под штрихкодом бланка), который выдает участнику ЕГЭ для заполнения.

## • Поле «Резерв-9» не заполняется.

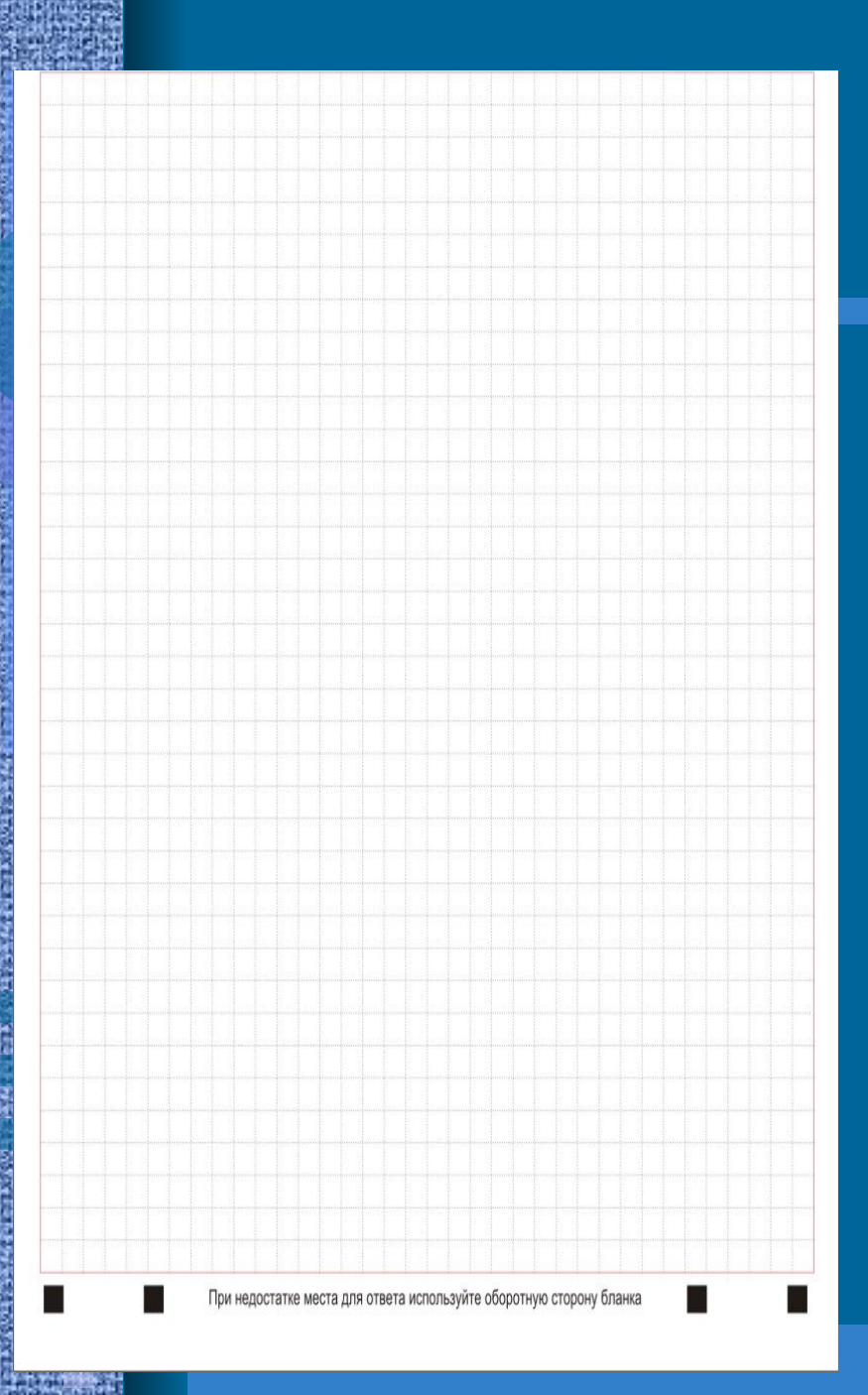

• на нижней части бланка расположено поле для ответов на задания.